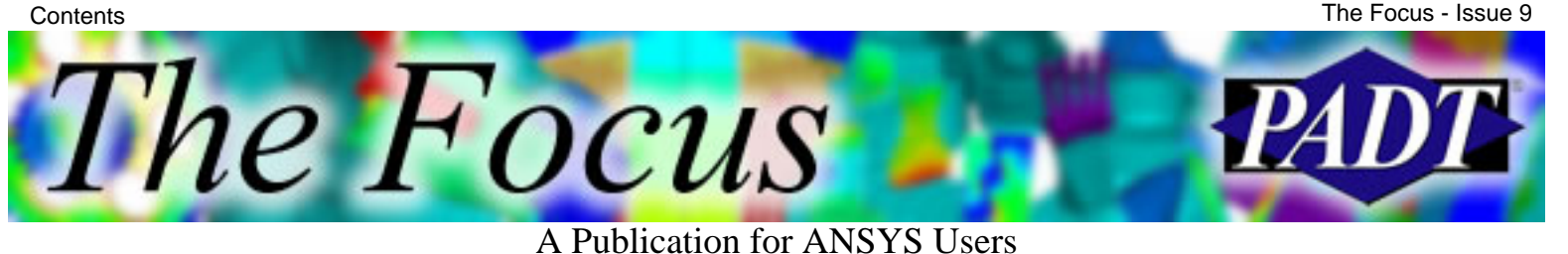

**Contents**

### **Feature Articles**

- [Probabilistic Design System](#page-1-0)
- [Enhanced Technical Support](#page-13-0)
- [~Heal Method](#page-15-0)

### **On the Web**

- [ANSYS Offers Probabilistic Design Seminars](http://www.padtinc.com/epubs/focus/2002/0009_0925/extra1.htm)
- [PADT Seminar: Advanced Analysis](http://www.padtinc.com/epubs/focus/2002/0009_0925/extra2.htm) [Applications: Impact, Metal Forming, HF](http://www.padtinc.com/epubs/focus/2002/0009_0925/extra2.htm) [EMAG, and MEMS](http://www.padtinc.com/epubs/focus/2002/0009_0925/extra2.htm)

### **Resources**

- [PADT Support: How can we help?](http://www.padtinc.com/support)
- [Upcoming Training at PADT](http://www.padtinc.com/epubs/focus/common/training.asp)
- **About** *[The Focus](#page-17-0)* 
	- ❍ *The Focus* Library
	- ❍ Contributor Information
	- ❍ Subscribe / Unsubscribe
	- ❍ Legal Disclaimer
- Next in *[The Focus](http://www.padtinc.com/epubs/focus/2002/0009_0925/next.htm)*

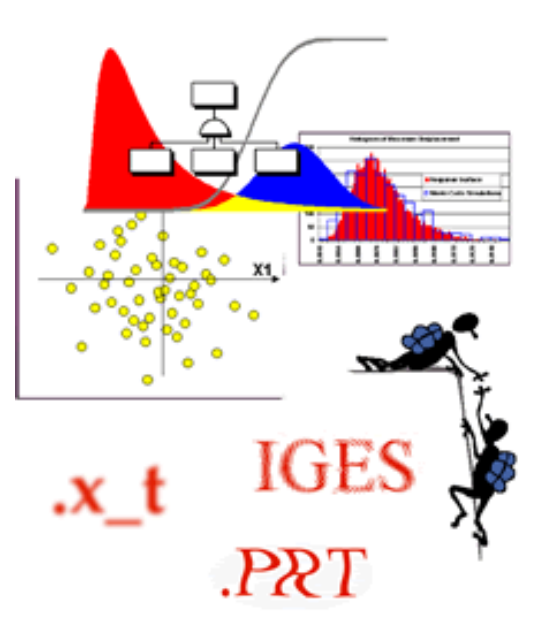

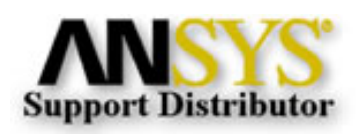

© 2002, by Phoenix Analysis & Design Technologies, Inc. All rights reserved.

<span id="page-1-0"></span>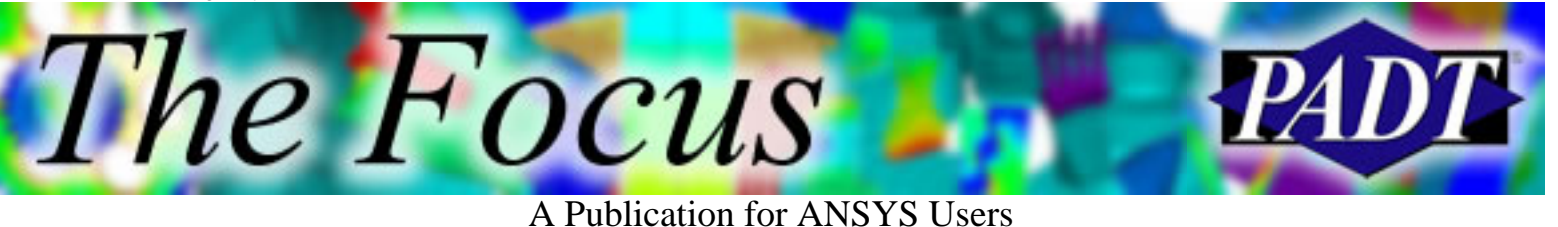

# **Probabilistic Design System**

by [Rod Scholl](mailto:rod.scholl@padtinc.com)

#### **Overview**

At some point, most ANSYS users have had to vary some parameter in their model to investigate impact on results. Perhaps you ve done this through the GUI and multiple runs or maybe you ve written a macro that Do Loops through a few input values. ANSYS Probabilistic Design System (PDS) automates the process.

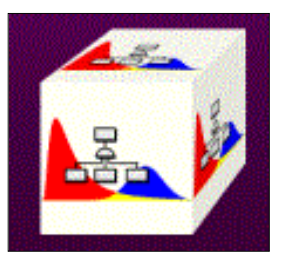

Using simple menu picks (or commands) you can specify many input variables and their variation in statistical terms (Gaussian, Weibul, etc.) and then ANSYS manages the many runs that sample the terrain. You can choose the sampling method (Random, Monte Carlo, etc.). Finally ANSYS builds an HTML report (via the Automatic Report Generator) that graphs the specified output variables. It will even evaluate correlations between inputs and outputs! This is the best application of the Report Generator that Ive encountered.

### **An Ideal-World Case Study**

Your materials person gives you Gaussian distributions for your properties. Your dimensions are specified with tolerances as well as distributions based on SPC generated data at the vendor. (This is why this is titled Ideal-World case.) You also receive boundary conditions that are in terms of means and standard deviations assuming a Gaussian distribution. You set up the model as usual with a single case, but then specify inputs statistically in the PDS module. ANSYS runs the model 1,000 times (Ive seen people do as much as 40,000) and summarizes the results in a report. You can then provide a distribution of peak stress for your lifing person. Unless youre the lifing person, and then you can specify a probability of life rather than a discrete number of cycles!

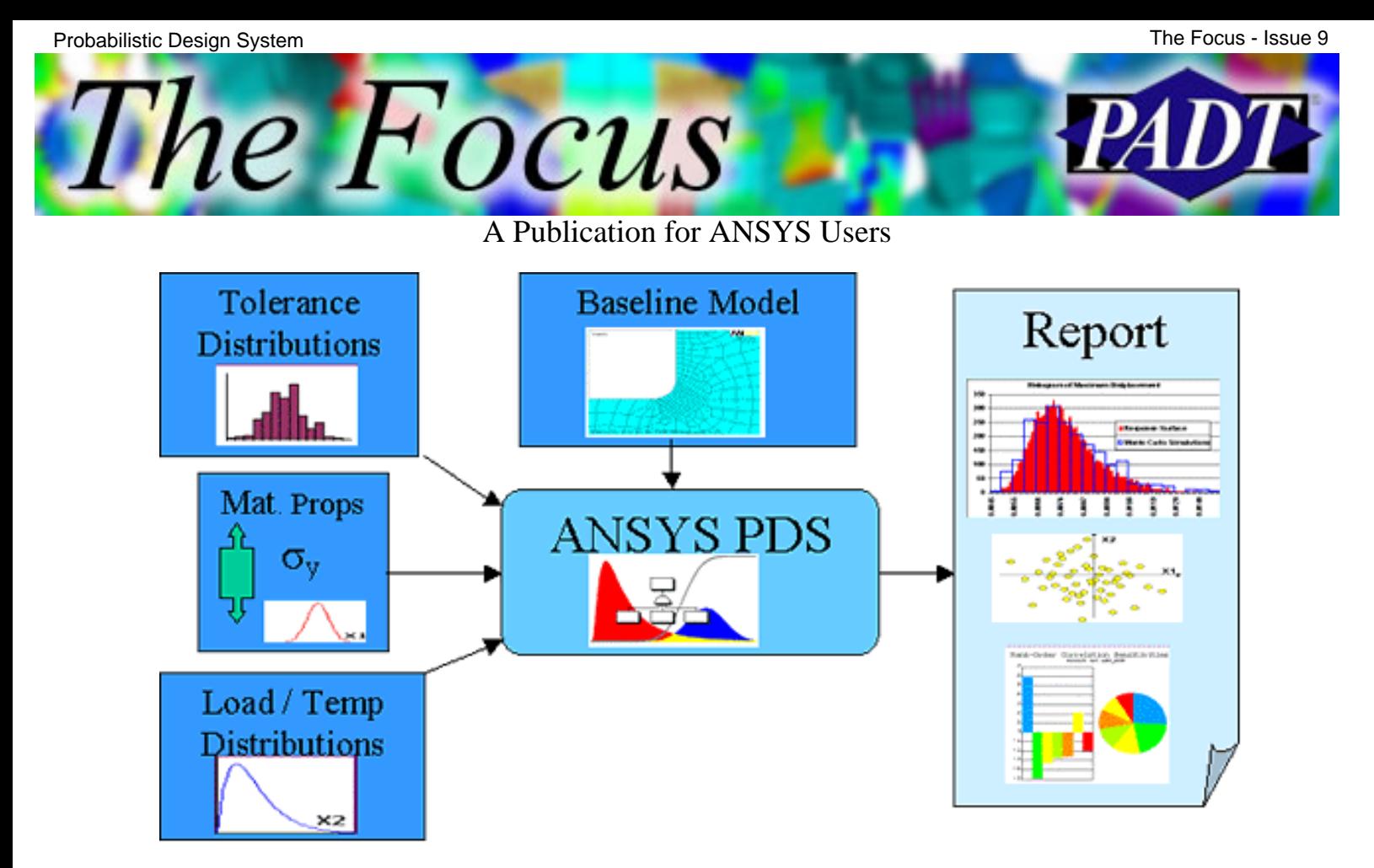

#### **A Real-World Case Study**

You are given the model of a flange with fixed dimensions and material properties. However, the deflections are unknown at the inner and outer radii. Not unusually, you must know/characterize the stress before the deflections are finalized.

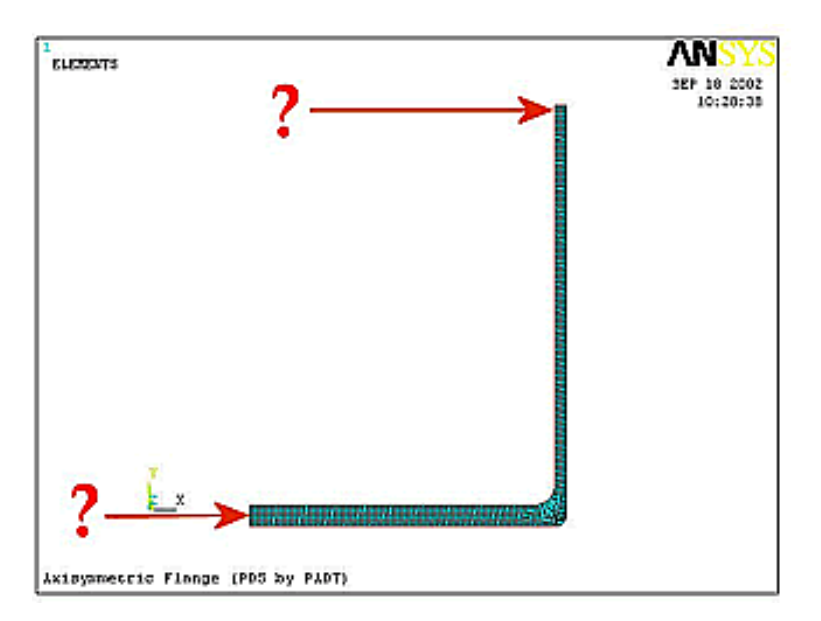

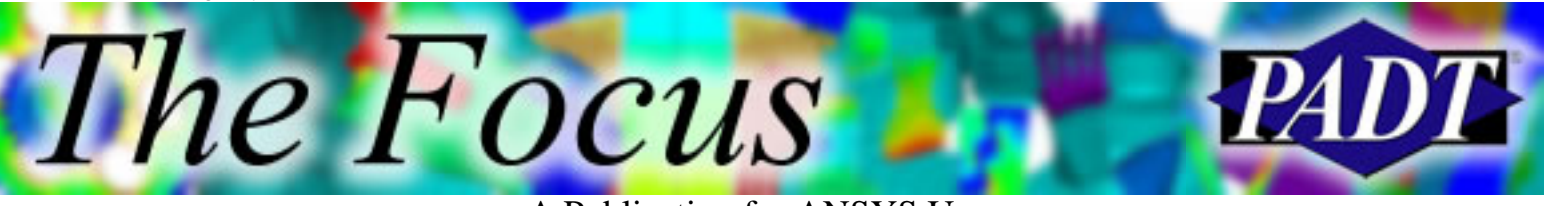

#### **The Procedure**

- 1. Build a database that solves for a single case and verify results.
- 2. Change the database to have the BC s applied using variables.
- 3. Specify statistical distributions of the input variables using PDS.
- 4. Specify desired output variables using PDS.
- 5. Instruct PDS to solve the model multiple times.
- 6. Review the report generated by PDS.

#### **1. Build a database that solves for a single case**

You should cut and paste this text to a file then name it FLANGE. INP. You can then read in the file *into a clean database* using Utility Menu > File > Read Input From&.

/PREP7 /title,Axisymmetric Flange (PDS by PADT) UIMP,1,EX, , ,11.13948e6, !Sets Material Properties UIMP,1,NUXY, , ,.3326, K,1,6,2 !Draws Outline  $k, 2, 6, 0$  $k, 3, 4.5, 0$  $k, 4, 4.5, 1$  $k, 5, 5.95, 1$  $k, 6, 5.95, 2,$ LSTR, 2, 3 !Makes Lines LSTR, 2, 1 LSTR, 1, 6 LSTR, 5, 6 LSTR, 5, 4 LSTR, 4, 3 LFILLT,1,2,.05, , LFILLT,5,4,0.1, , al,5,8,4,3,2,7,1,6 !Makes Areas et,1,82 !Meshes  $keyopt,1,3,1$ esize,.0175 amesh,all /solu dl,6,,ux,.05 !Apply Deflection Loads d,346,,.025,,,,ux d,2,,0,,,,uy solve

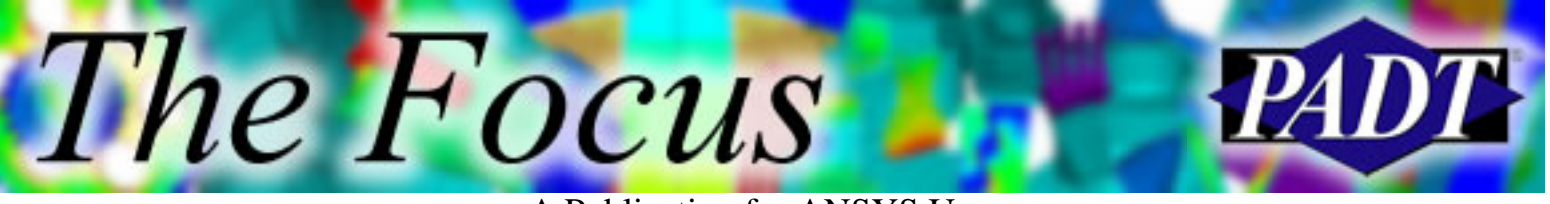

/post1 PLNSOL,s,eqv lsel,s,,,6 !Store Output Variables nsll,s,1 nsort,s,eqv \*get,INNRSTRS,sort,0,max

lsel,s,,,8 nsll,s,1 nsort,s,eqv \*get,CORNSTRS,sort,0,max allsel

They should look as follows:

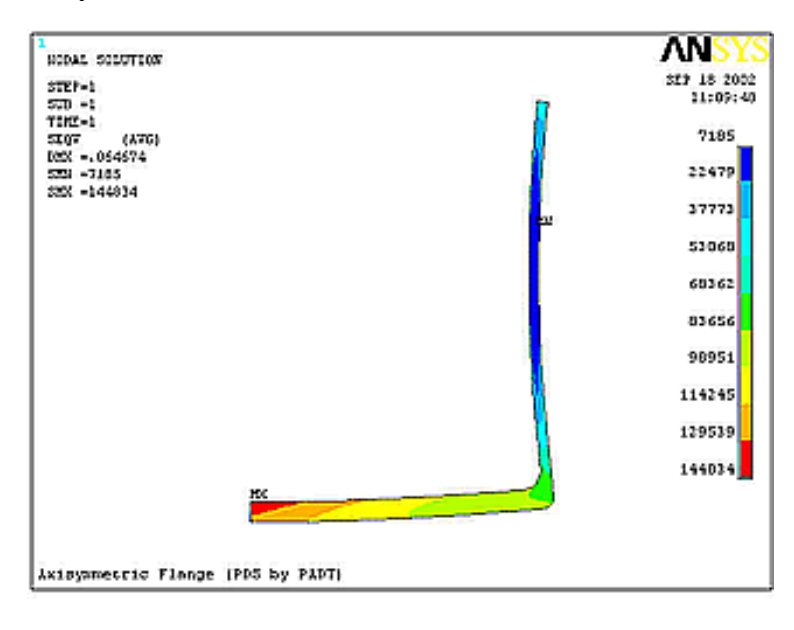

#### **2. Change the database to have the deflections applied as variables**

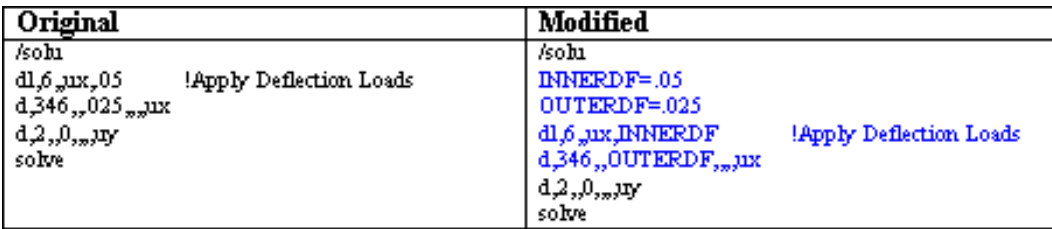

You should be able to rerun your macro and get the same results!!!

#### **3. Specify Statistical Distribution of the Input Variables Using PDS**

Open the Probabilistic Design module:

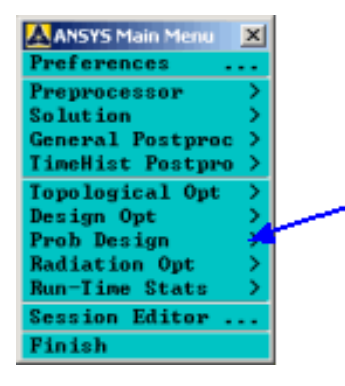

Specify Random Input Variables:

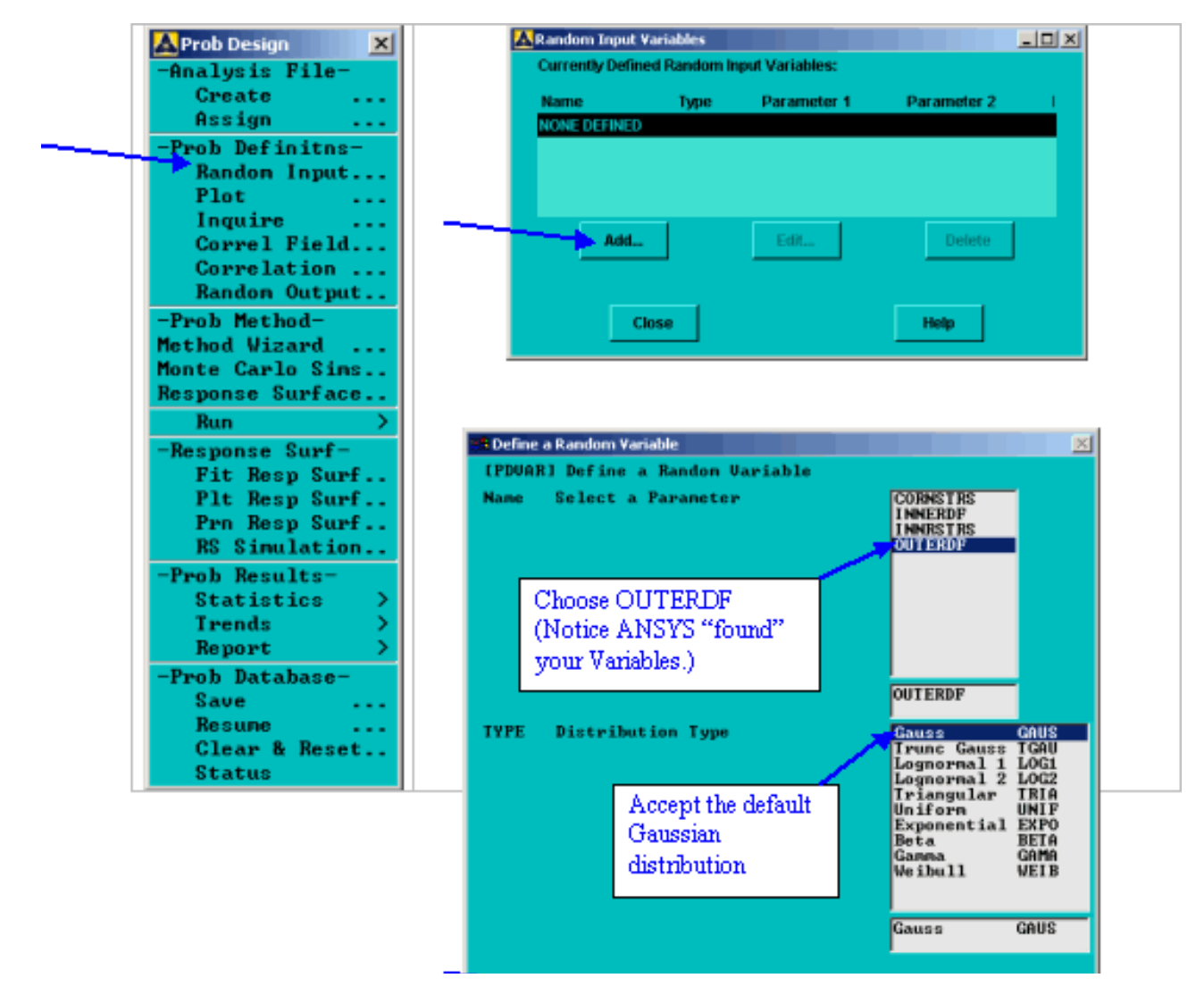

http://www.padtinc.com/epubs/focus/2002/0009\_0925/article1.htm (5 of 12) [11/24/2004 10:10:07 AM]

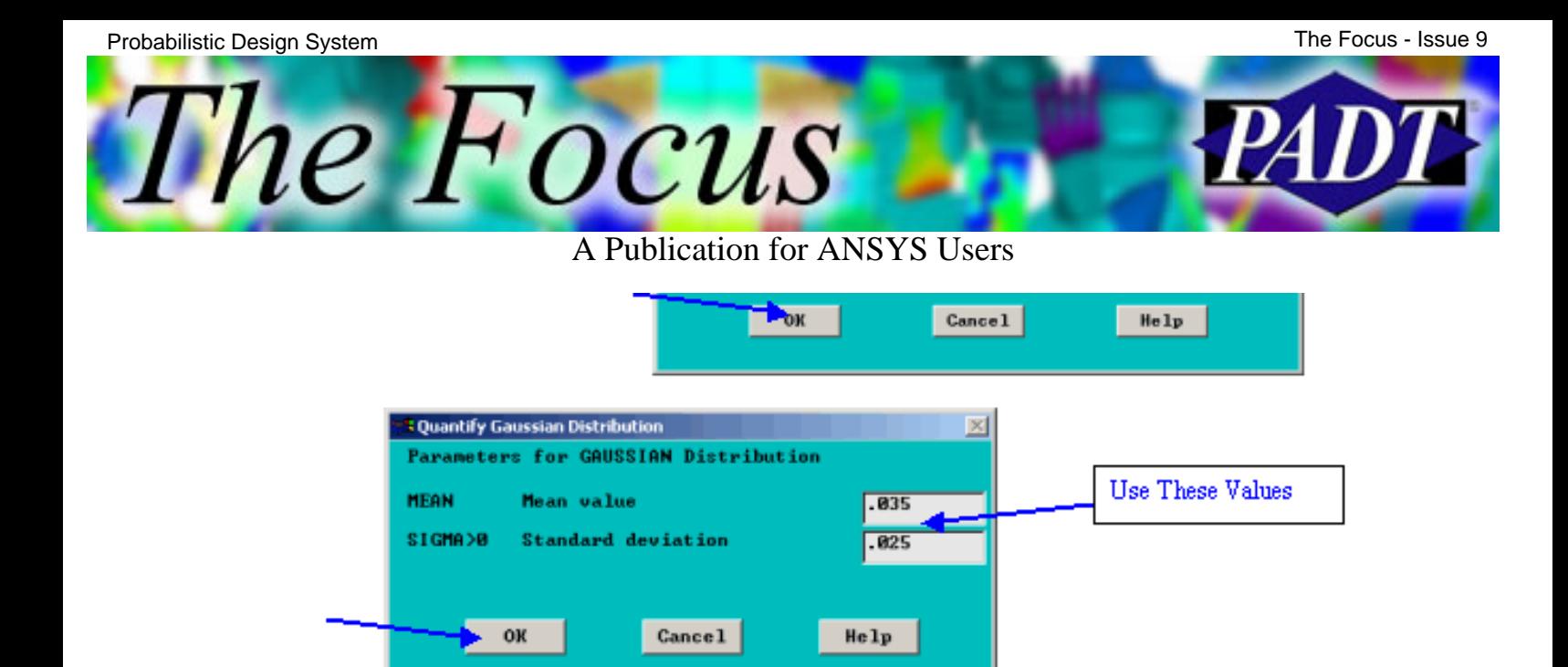

Do the same for the variable INNERDF. Rather than Guassian, choose Gamma:

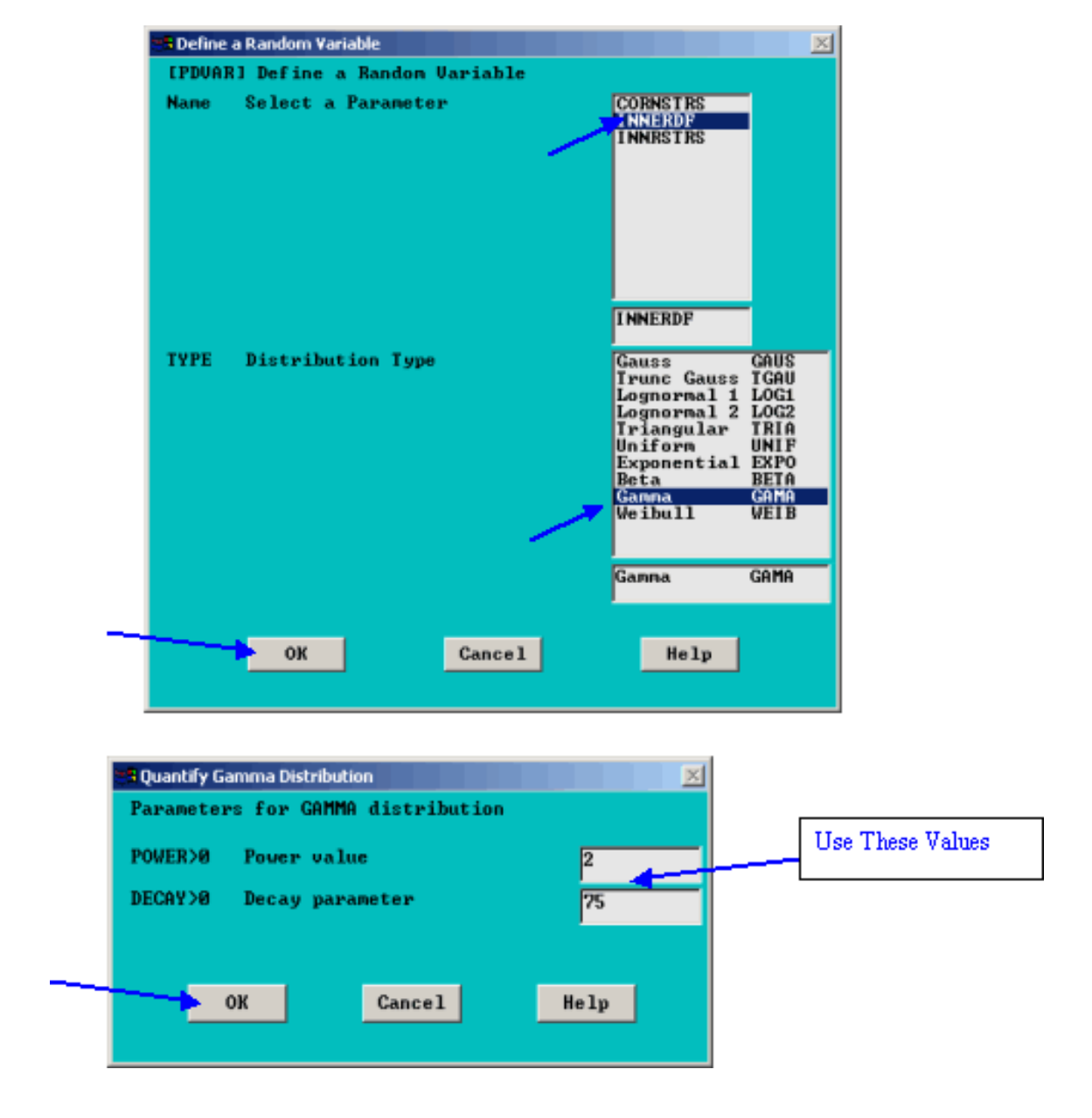

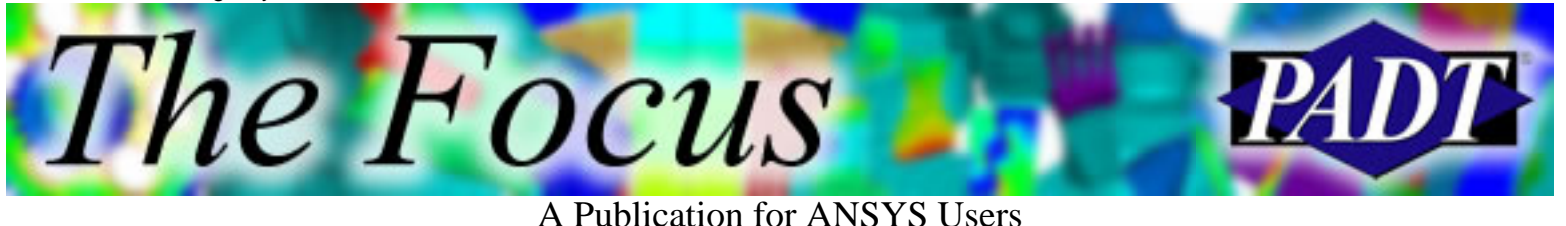

#### **4. Specify desired output variables**

Note that we had to define these *first* using \*GET s at the end of our original macro. PDS will not do this for you!

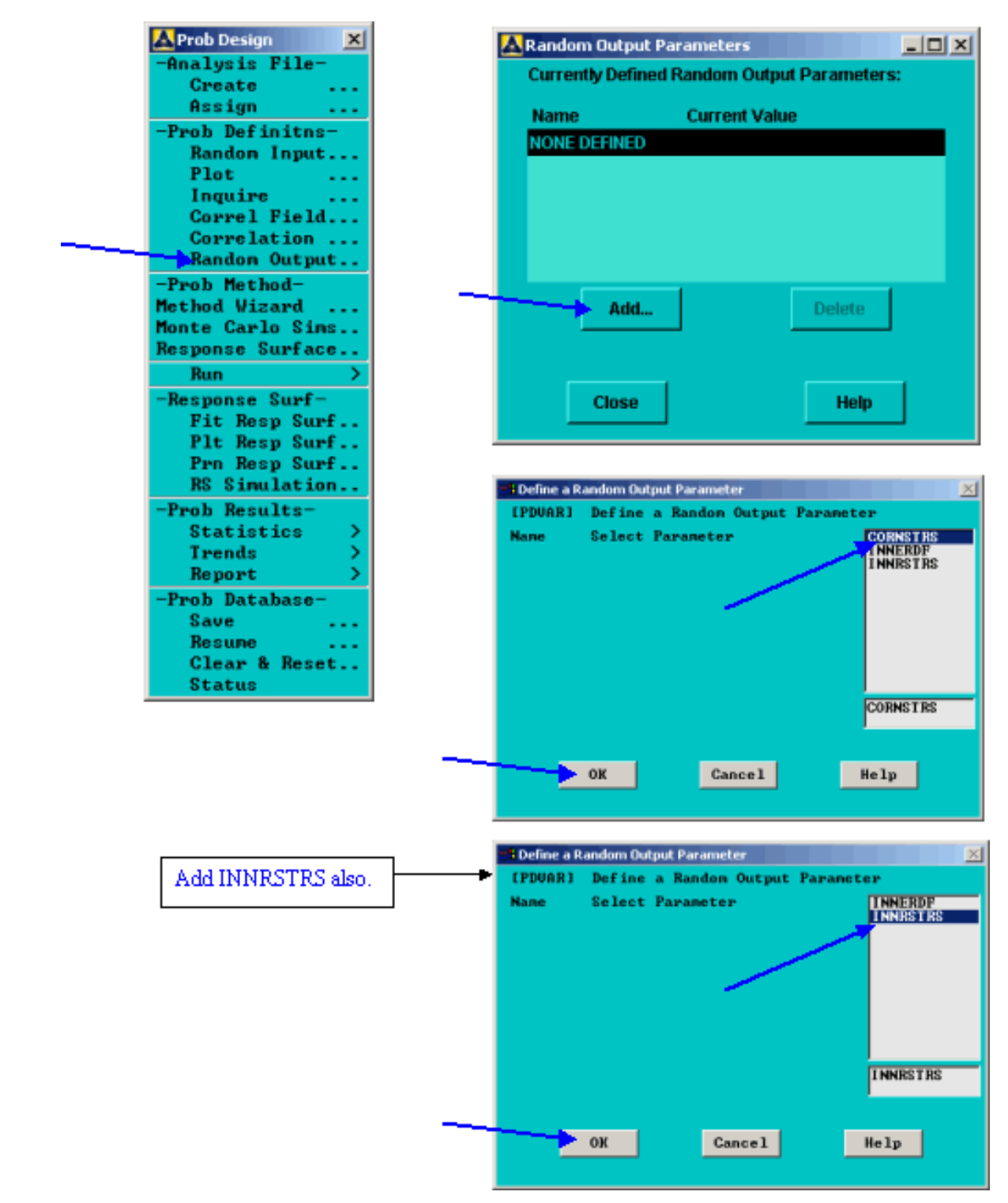

http://www.padtinc.com/epubs/focus/2002/0009\_0925/article1.htm (7 of 12) [11/24/2004 10:10:07 AM]

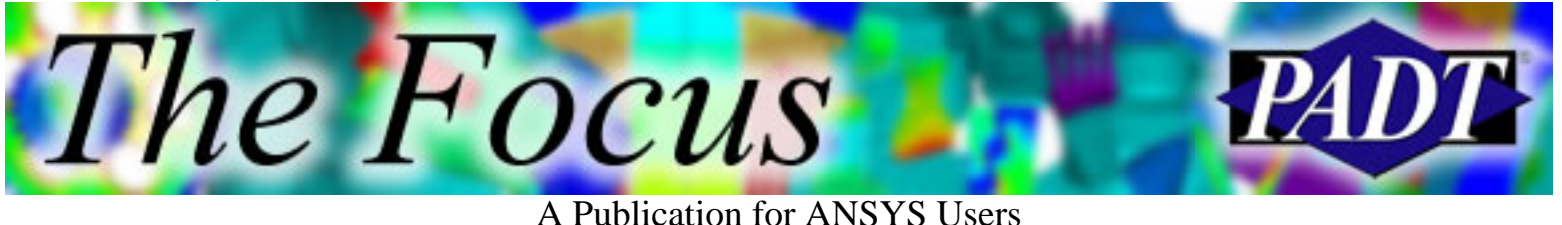

#### **5. Instruct PDS to solve the model multiple times**

PDS is designed to distribute these runs over multiple computers in your company. It will compile all the results back on your own PC. This distributed computing is not too difficult to set up but for this example we will run them all on our own machine.

Use the Method Wizard&

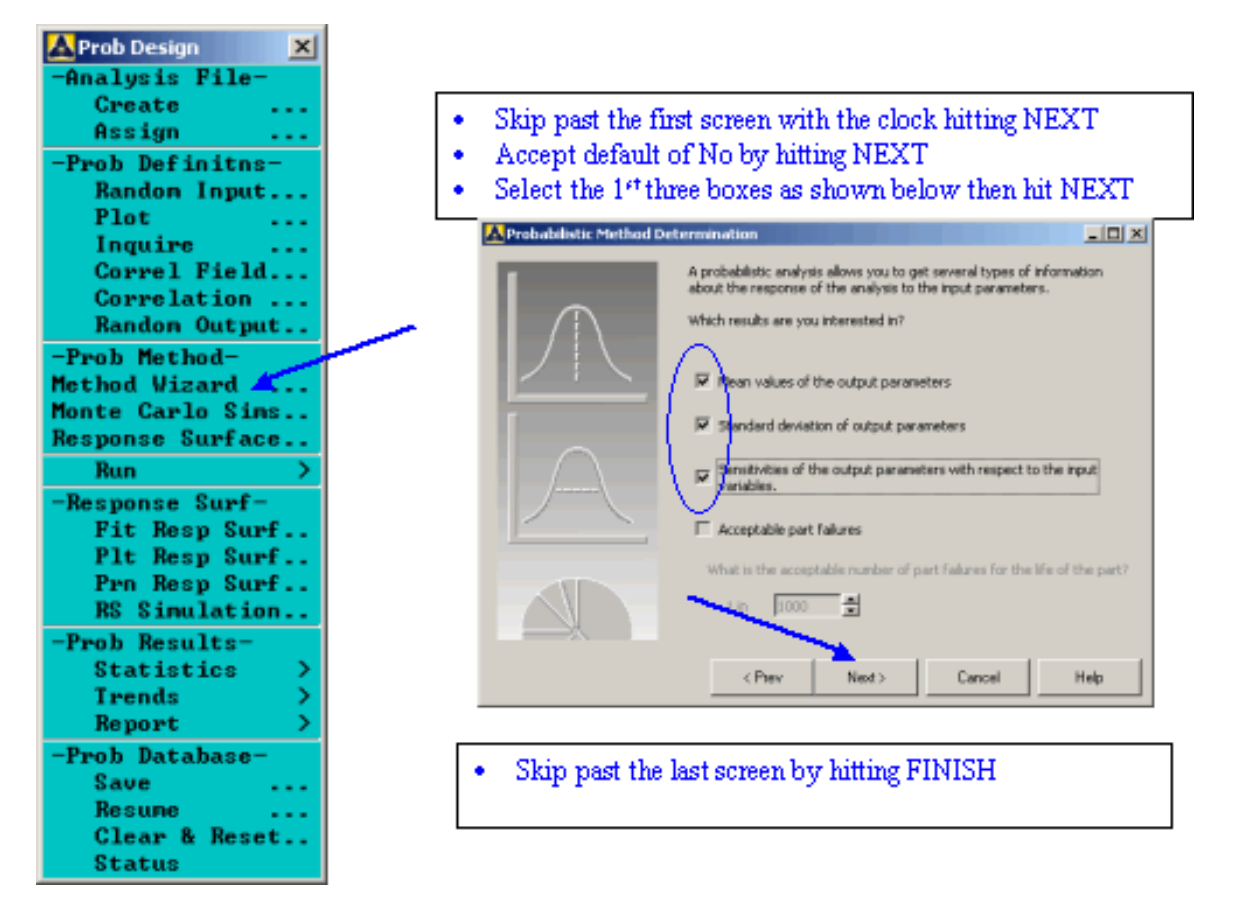

There are several other dials to turn, but these defaults will work in our case. The other bells and whistles are fairly self-explanatory; just browse around someday when you are bored.

You must Assign to ANSYS PDS what macro file to execute. This is the input file we named FLANGE.INP and then modified to have variables control the deflection.

The Focus **TAL** 

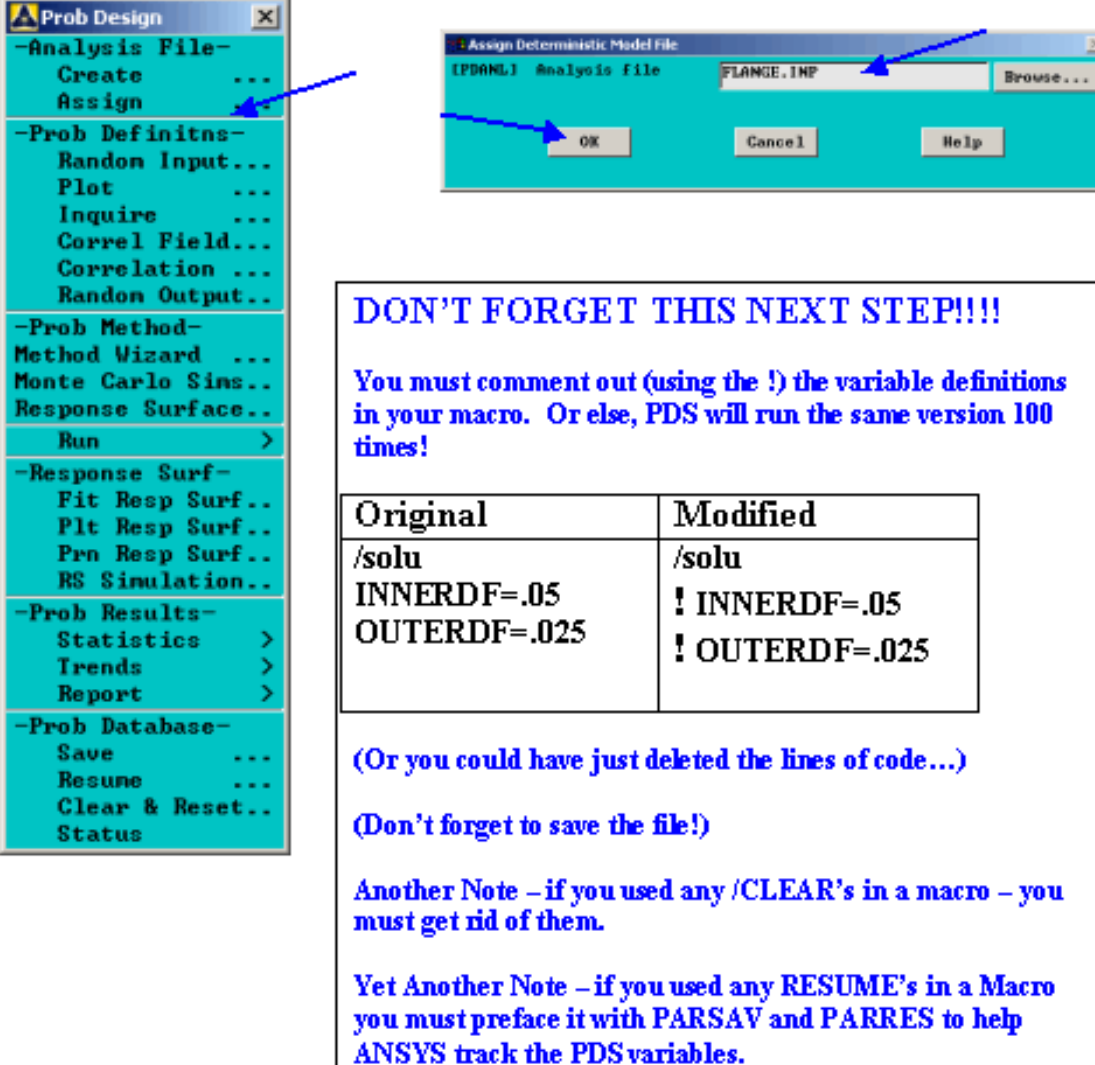

Now you are ready to go. Just a few more clicks&

The Focus A Publication for ANSYS Users

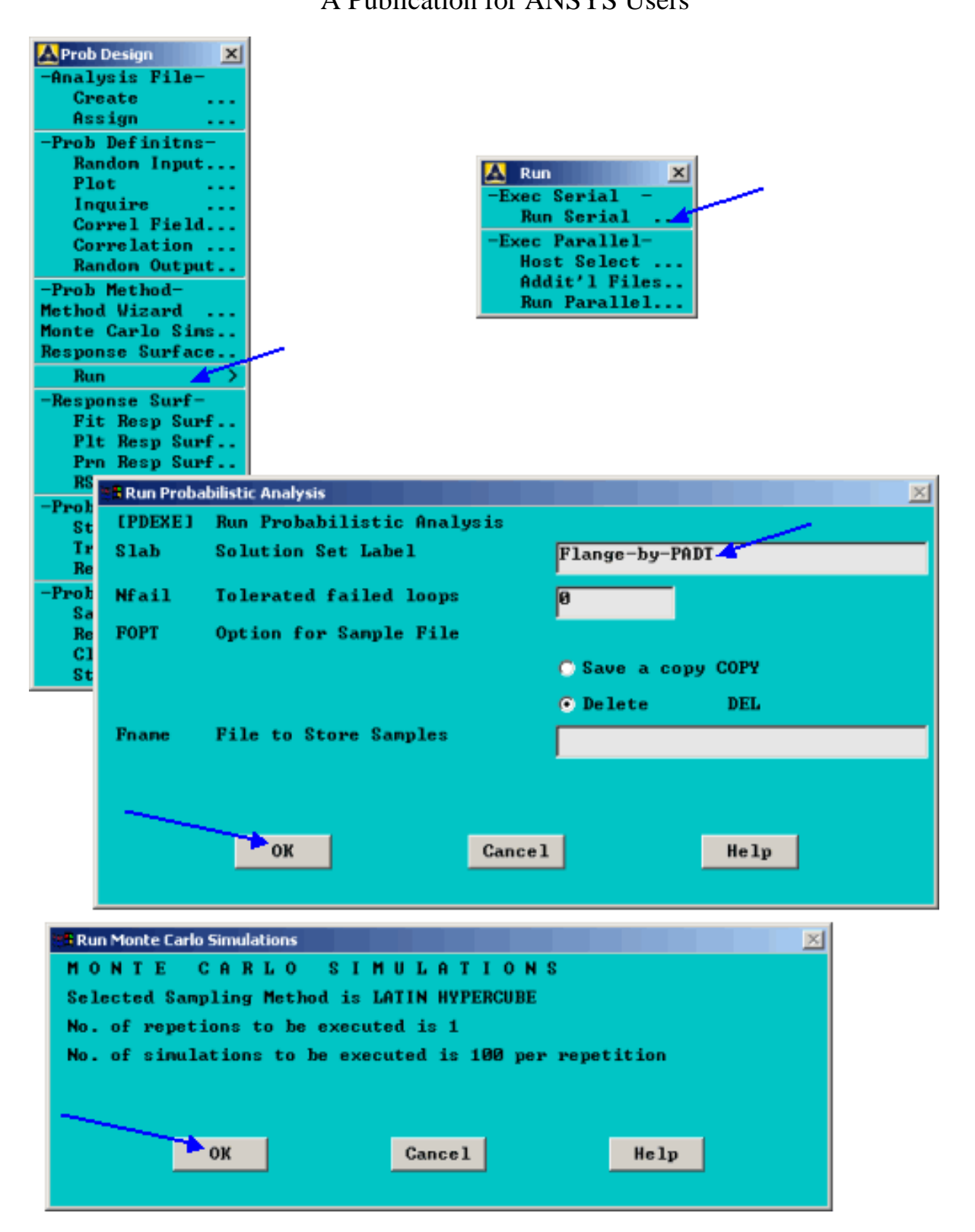

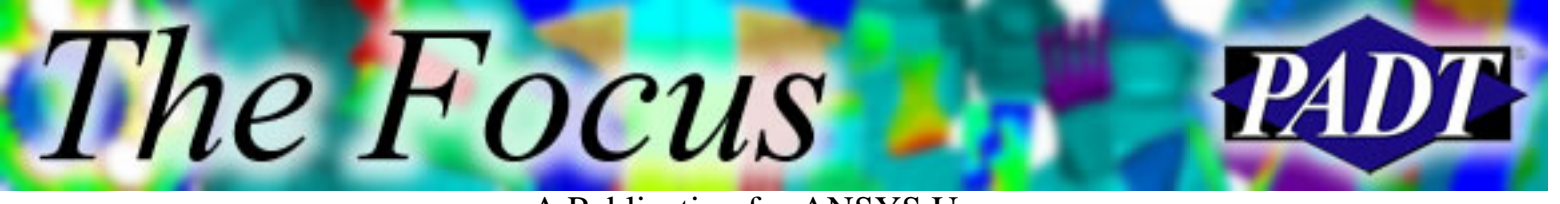

#### **6. Generate Report**

Use whatever settings you like, I chose these just for kicks&

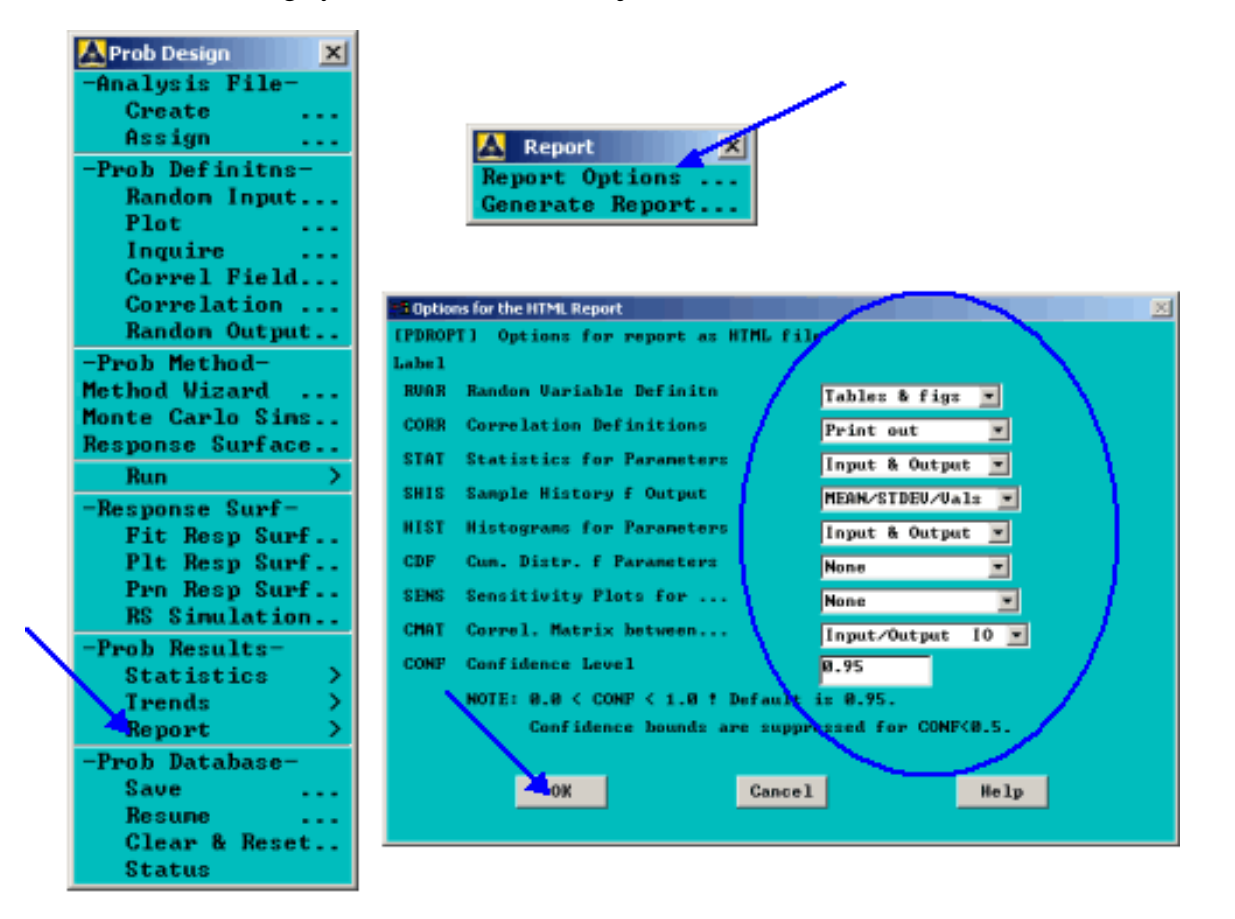

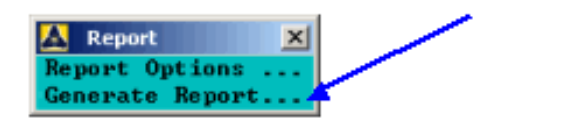

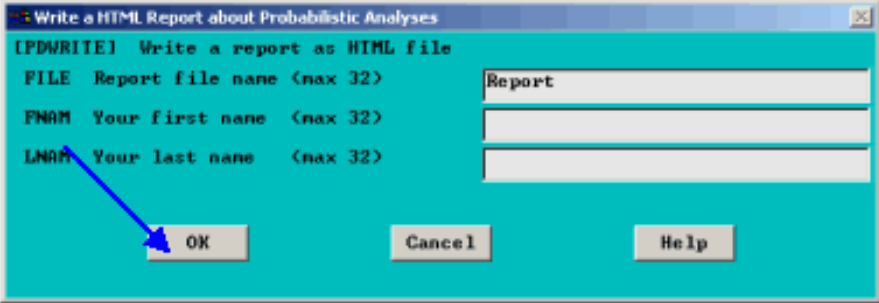

You can view the entire content of automatically-generated [HTML report](http://www.padtinc.com/epubs/focus/2002/0009_0925/report/Report.html) at your leisure. Also, there are other files stored (such as parameter history for each run, etc.) which are not addressed here. See the ANSYS documentation for details.

The Focus - Issue 9

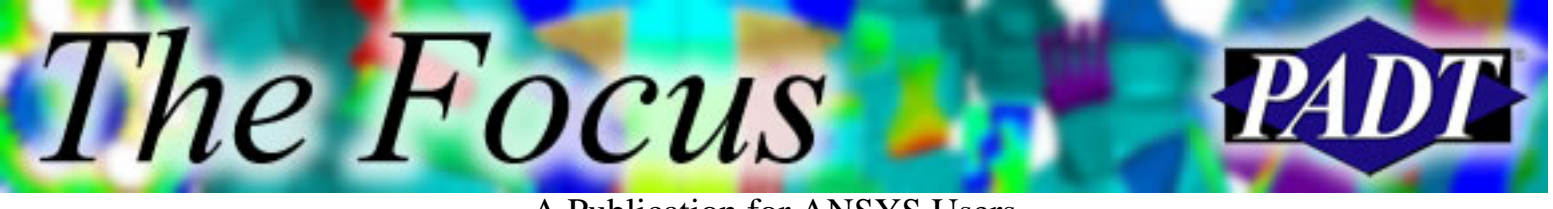

A Publication for ANSYS Users

#### **Acknowledgement**

Thanks to Stefan Reh, from whom s presentation I swiped some graphics!

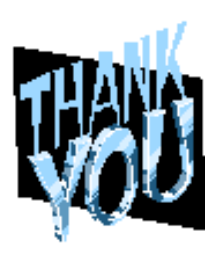

<span id="page-13-0"></span>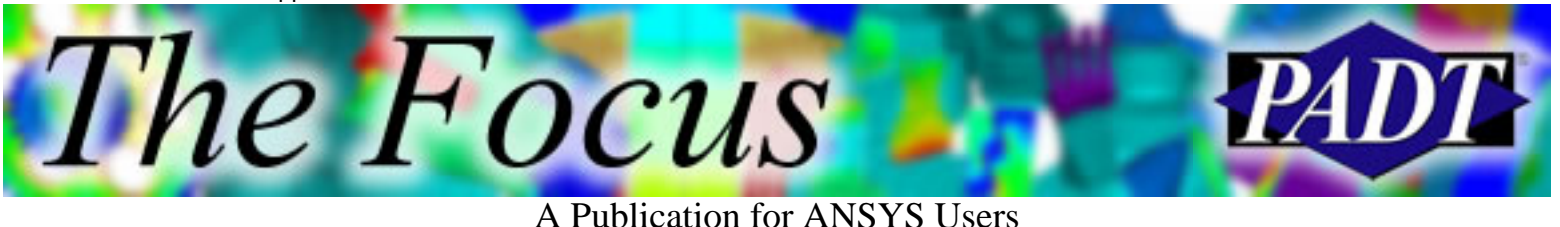

# **Enhanced Technical Support**

#### by [Rod Scholl](mailto:rod.scholl@padtinc.com)

A part of my day I most enjoy is supporting Enhanced Technical Support agreements. We provide this service to a host of customers under other names like Mentoring, Customization, etc. I suppose I enjoy it, because I usually get to help people in a minor jam. I hear Tow Truck drivers have similar experiences.

Are you are ever working on ANSYS and think, It would save me a lot of effort if only someone would stop by my office and&

- & & & & alp me get this thing to converge
- &help me get results by 3 PM today
- & the lp me modify this macro
- &write a generic macro-then I can pick it up and tweak it from there
- &teach me how to use this new feature
- &help me check for errors
- &put another set of eyes on this, just to be sure

Many of us have resources like that in our own companies (and maybe youre one of them). Of course, these folks are usually quite popular and often it is hard to get their time. I feel lucky working at an ANSYS reseller, because I always have an expert nearby to help with my own ANSYS analyses.

**Daniel (Karate Kid) Larusso**: *Yeah, but you knew karate.* **Mr. Miyagi**: *Hmph&someone always know more.*

Some customers have enough users that we make regular visits, drop by offices and sit with people. Other customers purchase a chunk of time, like 10 hours, and we use it over several visits, or phone calls as the demand arises. The best benefit of all this is that Enhanced Technical Support not only helps you achieve your goal, it prioritizes *your* learning. We want to make you the expert.

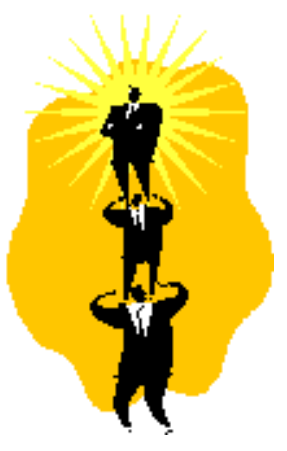

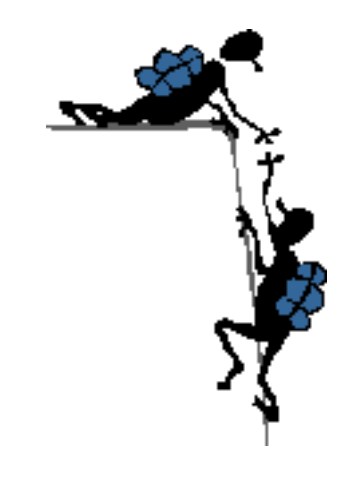

PADT s knowledge of ANSYS, analysis methods, and automation, allows us to realize huge time-savings. Often a 15-minute discussion, explanation, script [debugging, ma](mailto:rod.scholl@padtinc.com?subject=Tell me more about Enhanced Technical Support)cro-writing, etc. will save someone an afternoon of irritation. [Set](mailto:rod.scholl@padtinc.com?subject=Tell me more about Enhanced Technical Support) up this service before you run into trouble then were only a phone call away! Combining your understanding of your analysis goals, process, and skills with

<span id="page-15-0"></span>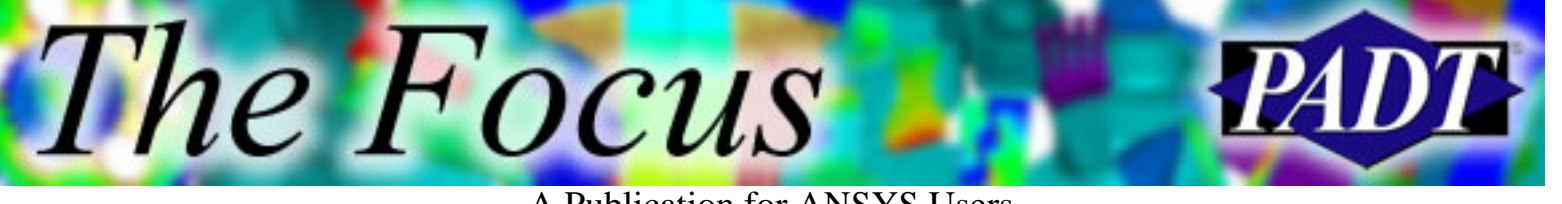

# **~Heal Method**

#### by [Rod Scholl](mailto:rod.scholl@padtinc.com)

There have been some changes in the relationship between [ANSYS, Inc.](http://www.ansys.com/) and CADfix [\(TranscenData](http://www.transcendata.com/)). Some results of these changes are:

- *CADfix For ANSYS* is no more.
- Automatic Geometry Healer (AGM) is a new product sold by [ANSYS,](http://www.ansys.com/) [Inc.](http://www.ansys.com/)
- CADfix is sold by [TranscenData.](http://www.transcendata.com/)
- CADfix for ANSYS customers will receive licensing for both CADfix and the Automatic Geometry Healer (AGM) through the end of their TECS agreement. Contact your ANSYS ASD for details.

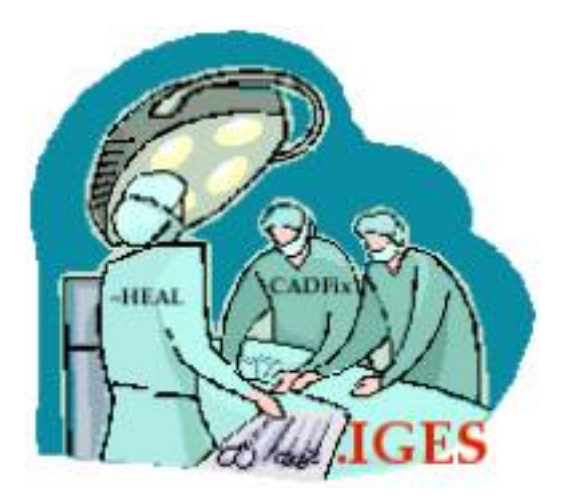

The Automatic Geometry Healer (AGM) is invoked by a single command  $\sim$ HEAL. There is no menu selection, but should be in ANSYS 7.0. When  $\sim$ HEAL is issued, ANSYS will import the file and attempt to repair using the AGM. The AGM is based on CADfix for ANSYS technology, but it is all run in batch mode. There is no user interaction.

```
~HEAL, Name, Extension, Path, Method
```
The key to the  $\sim$ HEAL command is in the Method option. You have the choice of either Method=ANSYS or Method=Cadfix. If youre geometry is being imported via a connection product (Pro/E, Catia, UG, Para, Sat, Ideas, etc.) then you will use Method=ANSYS. If youre file is an .IGES file, you will use Method=Cadfix.

#### **Method=ANSYS**

Upon issuing the ~HEAL command with the Method set to ANSYS, the file will be imported using your connection product *for which you need a license*. Then the resulting .anf file is processed by the Automatic Geometry Healer (AGM), *for*

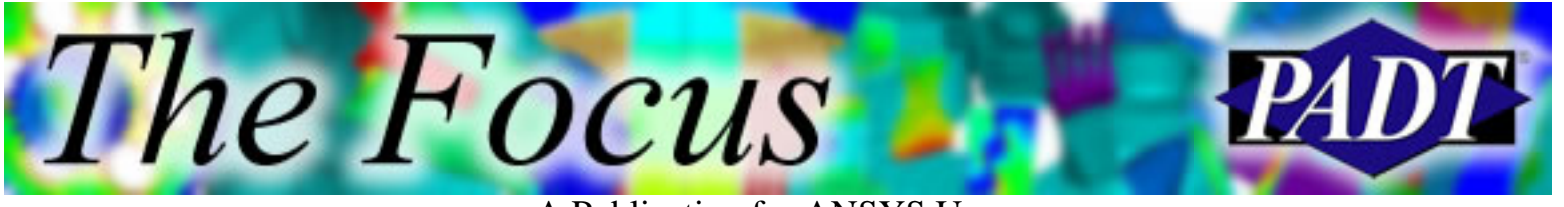

A Publication for ANSYS Users

*which you need a license*. NOTE: You must have CADfix 5.0 installed locally, even though you *don t* need a license for it.

#### **Method=Cadfix**

Upon issuing the ~HEAL command with the Method set to Cadfix, the file will be repaired using the Automatic Geometry Healer (AGM), *for which you need a license*. NOTE: You must have CADfix 5.0 installed locally, *for which you need a license*!

I have tested the Method=ANSYS on a Pro/E model. The AGM was unable to remove slivers, sew surfaces, repair poor CAD-tolerancing problems, etc; albeit was a fairly poor model. Perhaps it would also not have been repairable with CADfix for ANSYS. The nice part was that without any options to set, it only takes one try with the AGM to fail! The bad part was that it took several hours for the repair and several more hours to read in the geometry; albeit it was a somewhat complex 3D model. I have not tested the Method=Cadfix option.

### **Recommendations**

If you use a connection product (Pro/E, Catia, UG, Para, Sat, Ideas, etc.), we recommend that you test out your class of CAD-generated geometry using the AGM (~HEAL). If you do not have success, you may want to evaluate a seat of CADfix from TranscenData.

If you do not use a connection product and simply use . IGES, hopefully your geometry comes in clean. If it does not (big surprise), then you will need a CADfix license to repair geometry, regardless of whether you use AGM. If you can take advantage of the automation provided by AGM, compared to the learning curve to operate CADfix alone, you may want to purchase a seat of AGM as well.

<span id="page-17-0"></span>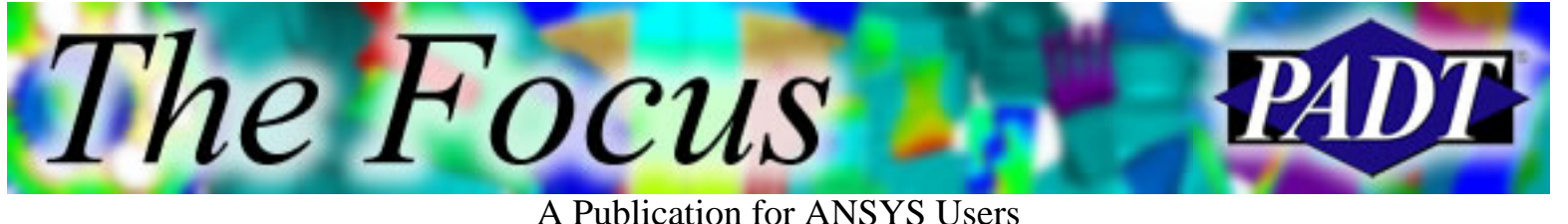

# **About The Focus**

*The Focus* is a periodic electronic publication published by PADT, aimed at the general ANSYS user. The goal of the feature articles is to inform users of the capabilities ANSYS offers and to provide useful tips and hints on using these products more effectively. *The Focus* may be freely redistributed in its entirety. For administrative questions, please contact [Rod Scholl](mailto:rod.scholl@padtinc.com) at PADT.

# **The Focus Library**

All past issues of *The Focus* are maintained in an online [library](http://www.padtinc.com/epubs/focus/default.asp), which can be searched in a variety of different ways.

## **Contributor Information**

Please dont hesitate to send in a contribution! Articles and information helpful to ANSYS users are very much welcomed and appreciated. We encourage you to send your contributions via e-mail to [Rod Scholl.](mailto:rod.scholl@padtinc.com)

# **Subscribe / Unsubscribe**

To subscribe to or unsubscribe from *The Focus*, please visit the PADT e-Publication [subscriptions](http://www.padtinc.com/epubs/manage/default.asp) management page.

# **Legal Disclaimer**

Phoenix Analysis and Design Technologies (PADT) makes no representations about the suitability of the information contained in these documents and related graphics for any purpose. All such document and related graphics are provided as is without warranty of any kind and are subject to change without notice. The entire risk arising out of their use remains with the recipient. In no event, including inaccurate information, shall PADT be liable for any direct, consequential, incidental, special, punitive or other damages whatsoever (including without limitation, damages for loss of business information), even if PADT has been advised of the possibility of such damages.

The views expressed in *The Focus* are solely those of PADT and are not necessarily those of ANSYS, Inc.